# **How to view Invoice**

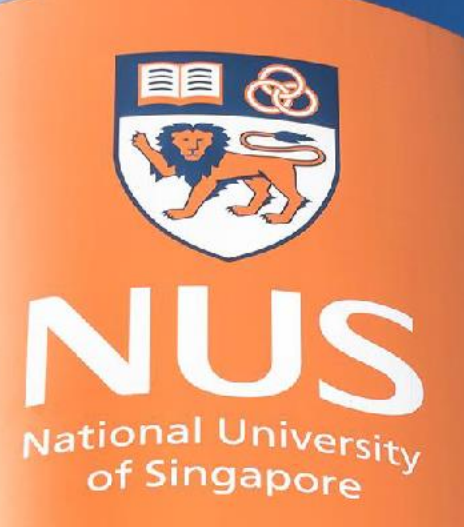

# National University of Singapore

© Copyright National University of Singapore. All Rights Reserved. © Copyright National University of Singapore. All Rights Reserved.

# **View invoices from Workbench**

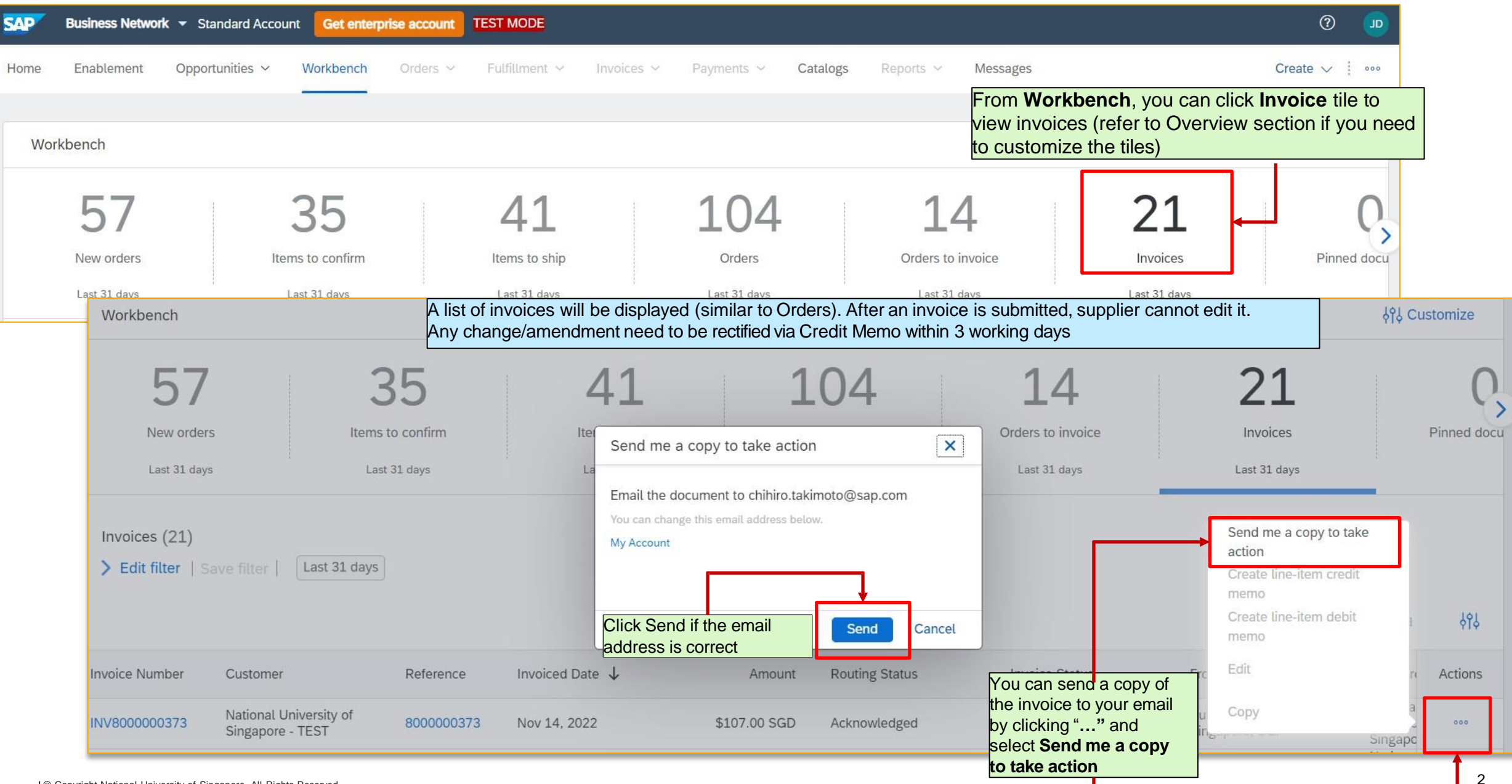

### **View/Download PDF invoice**

Supplier can view each invoice detail by clicking the invoice document number as mentioned in previous page

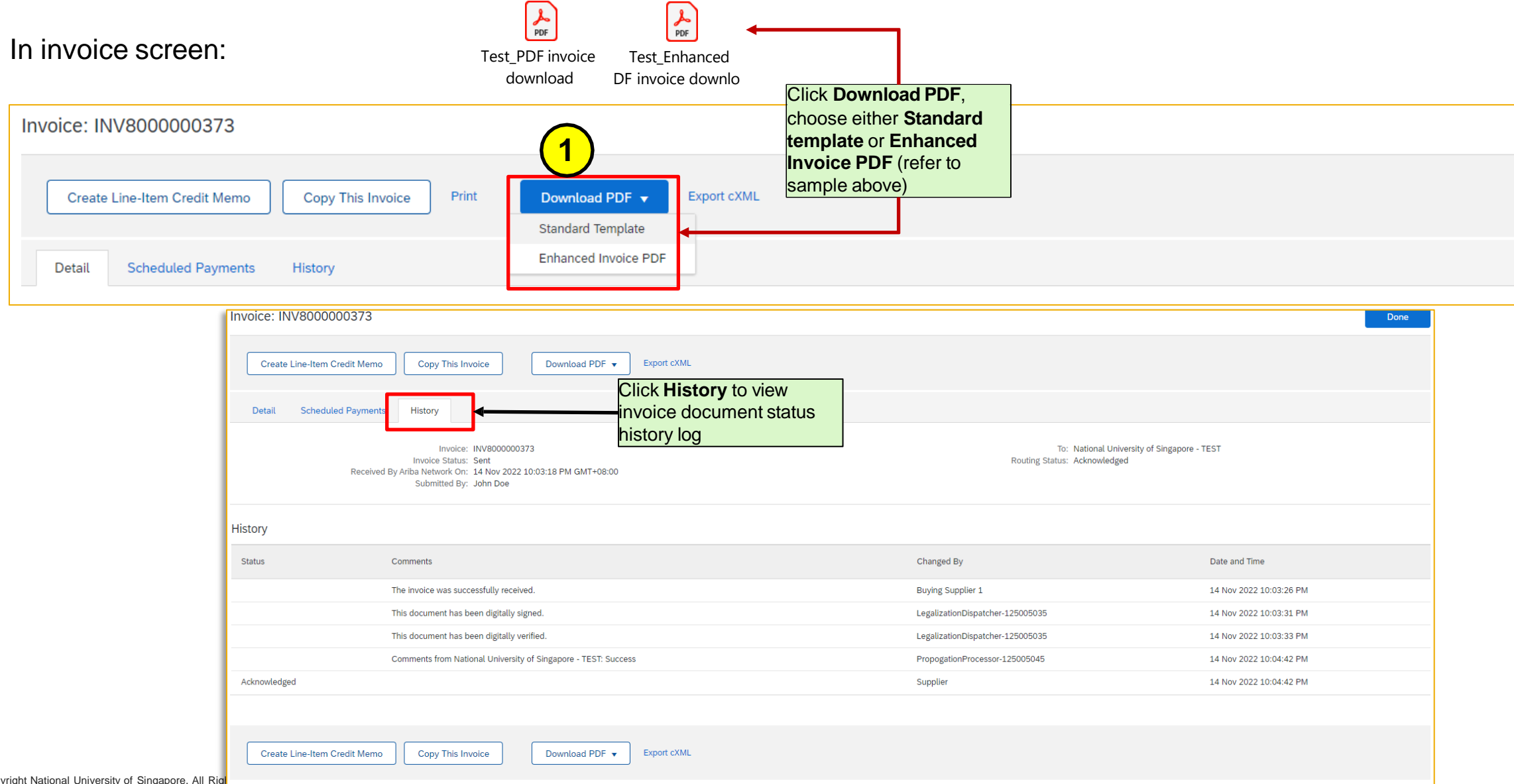

3

## **Invoice routing status and Invoice status levels**

The **Routing Status** field describes whether your invoice made it to your customer's invoice processing system.

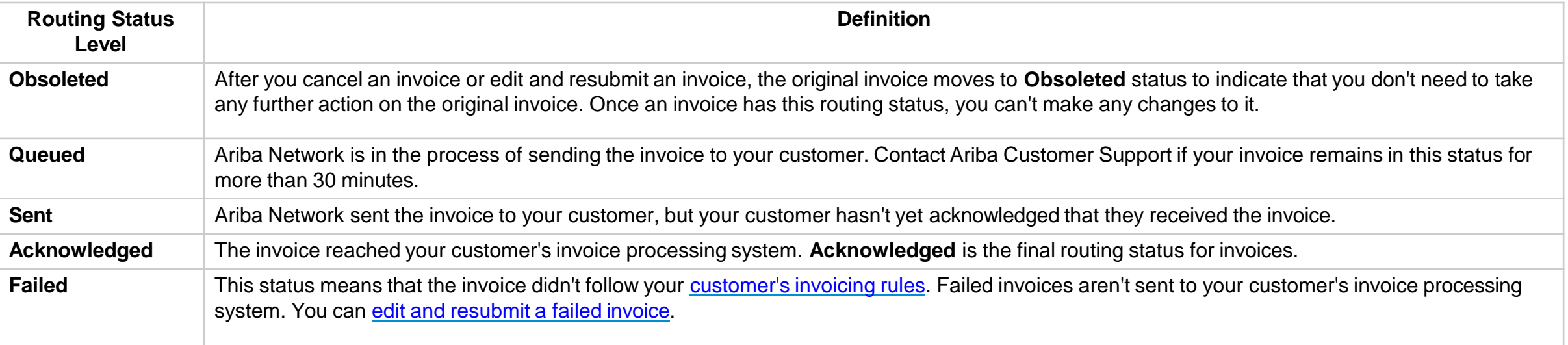

The **Invoice Status** field lets you know if your customer is in the invoice approval and payment process. The turnaround time for an invoice to move between statuses, such as from Sent to Approved, depends on your customer's internal processes.

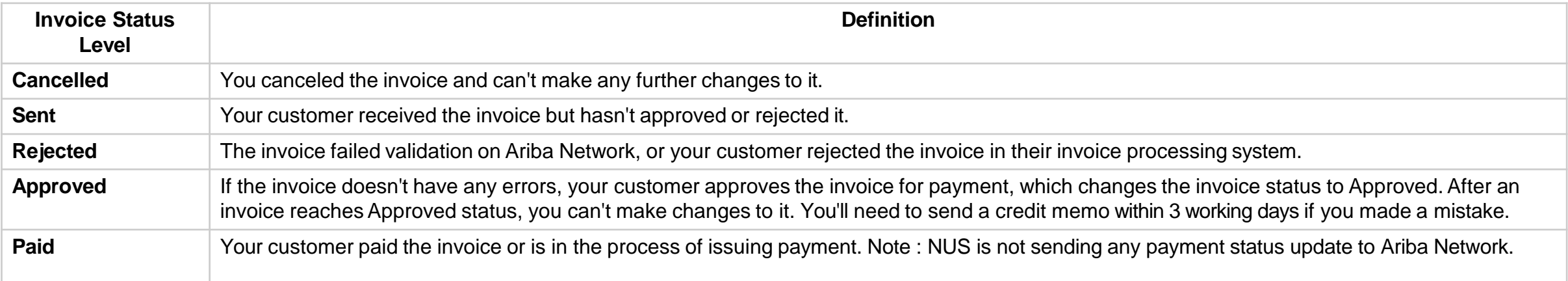

**THANK YOU**